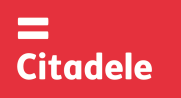

## **OPERATING INSTRUCTIONS FOR THE AUTHORISATION DEVICE DIGIPASS 500**

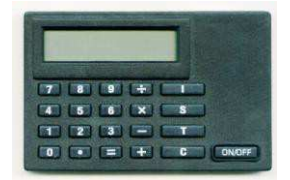

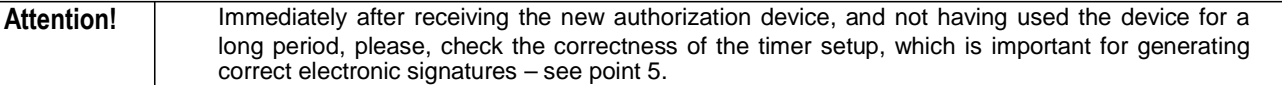

- ◆ DIGIPASS electronic device that is used by Citadele Bank Clients for calculation of electronic signatures that can be accepted by the Bank to substitute to Client signature and/or seal. Electronic signatures are calculated by the Client, based on data derived from instructions that Client submits to the Bank.
- Each particular device can be configured to operate one or several Client accounts. Also, several different devices can be used to manage one Client account.
- Based on the client instructions (signed with electronic signatures) Bank may issue an additional DIGIPASS device capable to handle electronic signature calculation for the client account to the client' attorney, which will allow for independent account management.
- DIGIPASS device, apart from regular calculator keys layout is fitted with three special buttons (I,S,T), as well as with 12 digits alphanumerical LCD (liquid crystal display).
- DIGIPASS is switched on by pressing "ON/OFF" button. Sequential push on "ON/OFF" button will switch off the device. DIGIPASS will switch itself off automatically if left idle (no buttons pressed) for 30-40 seconds.
- To access the DIGIPASS functions (excluding the calculator functions) user has to enter 5-digit PIN-code.
- ATTENTION!!!: DIGIPASS will be blocked after 3 (three) unsuccessful attempts of PIN-code entry. In this case, client will have to return currently used DIGIPASS device to the Bank and apply for a new DIGIPASS, after having paid the correspondent fee. The device is blocked when pressing the key "I" symbol "0" is displayed on screen, and pressing the key "S" the serial number of the device is displayed on screen.
- DIGIPASS can be used for electronic signature calculation only after its initial PIN-code that is advised to the client initially has been changed to the client's own PIN-code.
- Client is solely responsible for keeping DIGIPASS PIN-code private (i.e. keeping it securely and not giving it out to the unauthorized persons, including Bank's staff), loss of the DIGIPASS device, and all the transactions that have been executed by the Bank based on the instructions signed with the electronic signatures calculated by the client (or otherwise duly authorized person) using DIGIPASS device.
- DIGIPASS device utilizes a power source in a form of lithium (Li) batteries with the nominal charge that would be able to support DIGIPASS operation for 2- 3 years, depending on the use frequency. Once there is a sign that the batteries low on power (message on display – "BATTERY LOW") they should be changed sequentially: first the larger, then the smaller. Should the user attempt to change the batteries both at the same time, or should the user fail to change the batteries in a timely manner, this will cause a full erasing of the DIGIPASS device. Should this happen, the DIGIPASS device shall be returned to the Bank for the re-conditioning.
- Use and storage of the DIGIPASS device near the source of electro-magnetic fields (near cellular phones, loud speakers and other emitting devices) is strictly PROHIBITED, as it may cause a permanent damage to the device.
- If the device is transported from the between areas of different temperatures (from cold to warm or vice-versa) it should be given 20-30 minutes to adjust to the temperature change.
- Each and every pair of electronic signatures should be calculated using strictly the fields of a corresponding message.

## **1. Change of the initial PIN-code to the client own PIN-code**

**ATTENTION!!!** This procedure is mandatory and should be done **one time only** – when the DIGIPASS device is received and switched on for the first time. The following actions should be undertaken:

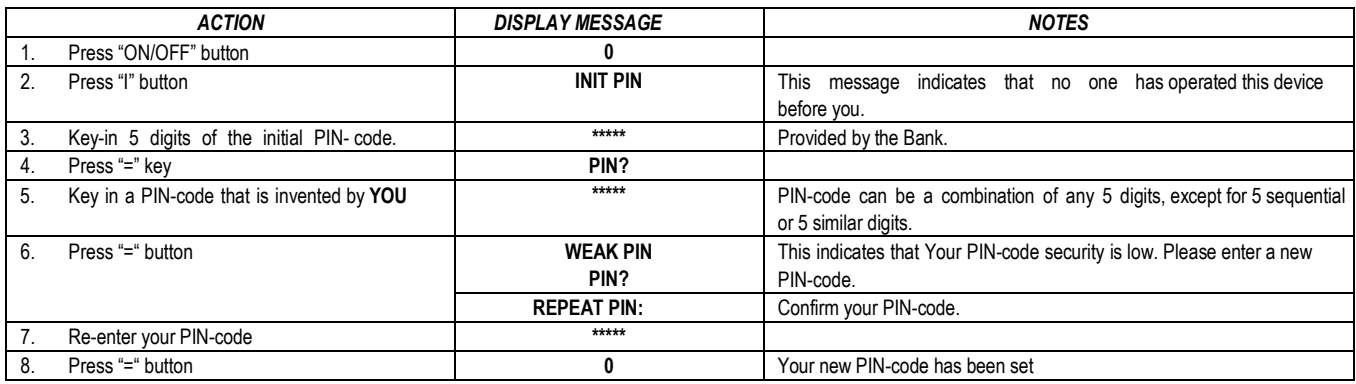

**When required by the DIGIPASS to enter Your PIN-code, please use the code that you have newly formed.** 

### **2. PIN-code modification**

If you want to change your current PIN-code, please follow the instructions:

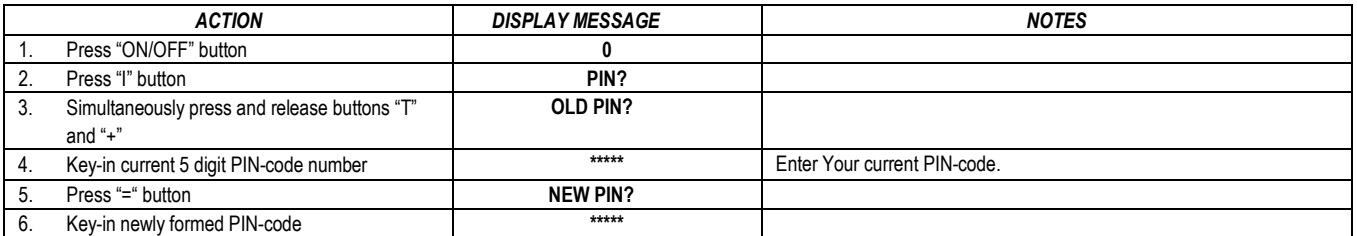

**Citadele** 

# **OPERATING INSTRUCTIONS FOR THE AUTHORISATION DEVICE DIGIPASS 500**

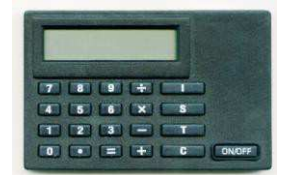

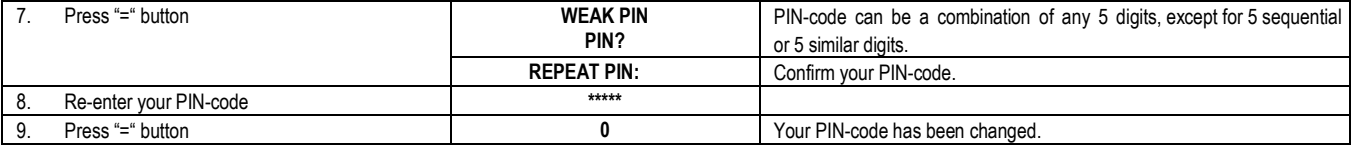

#### **3. Electronic signature calculation**

Please note: if you operate the device in order to sign a document in Citadele online banking, all the parameters for generating the electronic signatures are displayed on the document signature screen!

**Attention !!!** It is a mandatory requirement that all the data used in electronic signature calculations should be present in any instructions given by the client to the Bank. Calculation sequence should be strictly followed.

## *3.1. Signing a payment order*

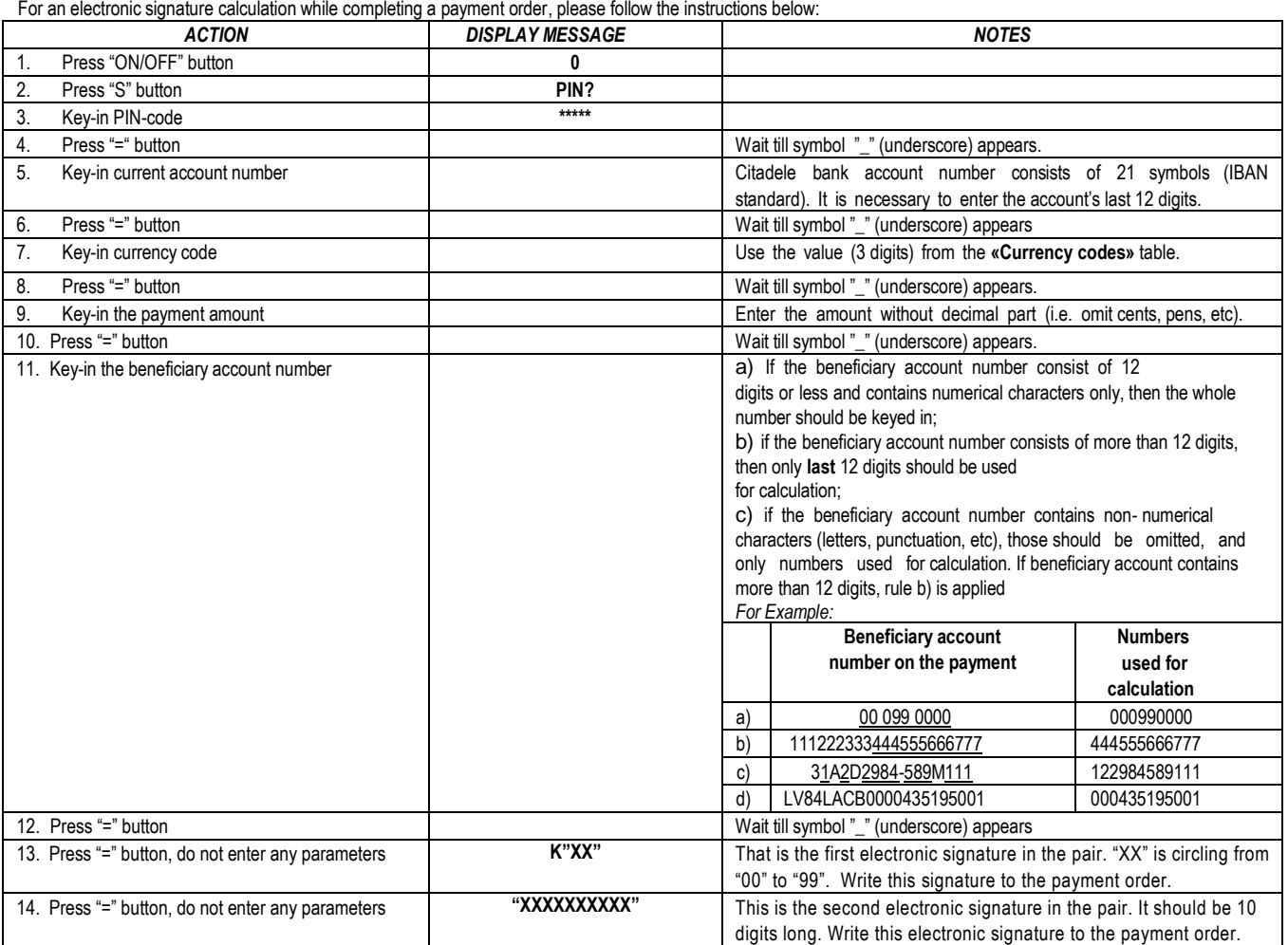

### *3.2. Signing the payment order batch*

Please note: if you operate the device in order to sign a payment order batch in Citadele online banking, all the parameters for generating the electronic signatures are displayed on the payment order batch signature screen!

With a single electronic signature of the authorization device may be validated up to 50 payment orders.

Limit of the confirmation of several payment orders with one DIGIPASS electronic signature is EUR 142,300 (or equivalent amount in other currencies).

### For an electronic signature calculation while completing a payment order batch, please follow the instructions below:

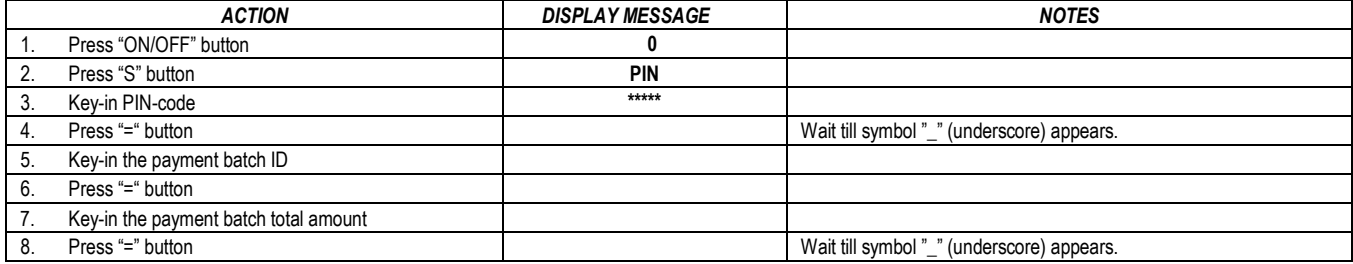

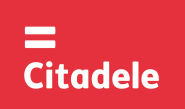

# **OPERATING INSTRUCTIONS FOR THE AUTHORISATION DEVICE DIGIPASS 500**

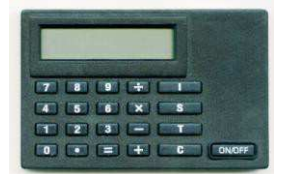

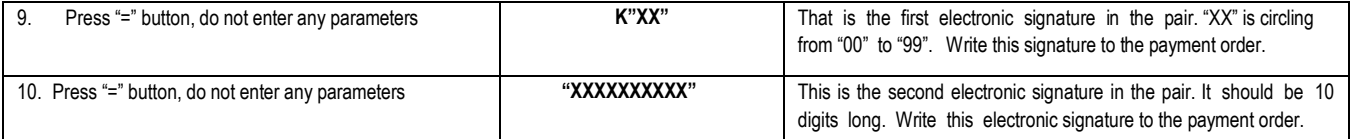

#### *3.3. Signing the cash withdrawal preliminary arrangements*

Please note: if you operate the device in order to sign a document in Citadele online banking, all the parameters for generating the electronic signatures are displayed on the document signature screen!  $\overline{r}$  in it is necessary to do the following:

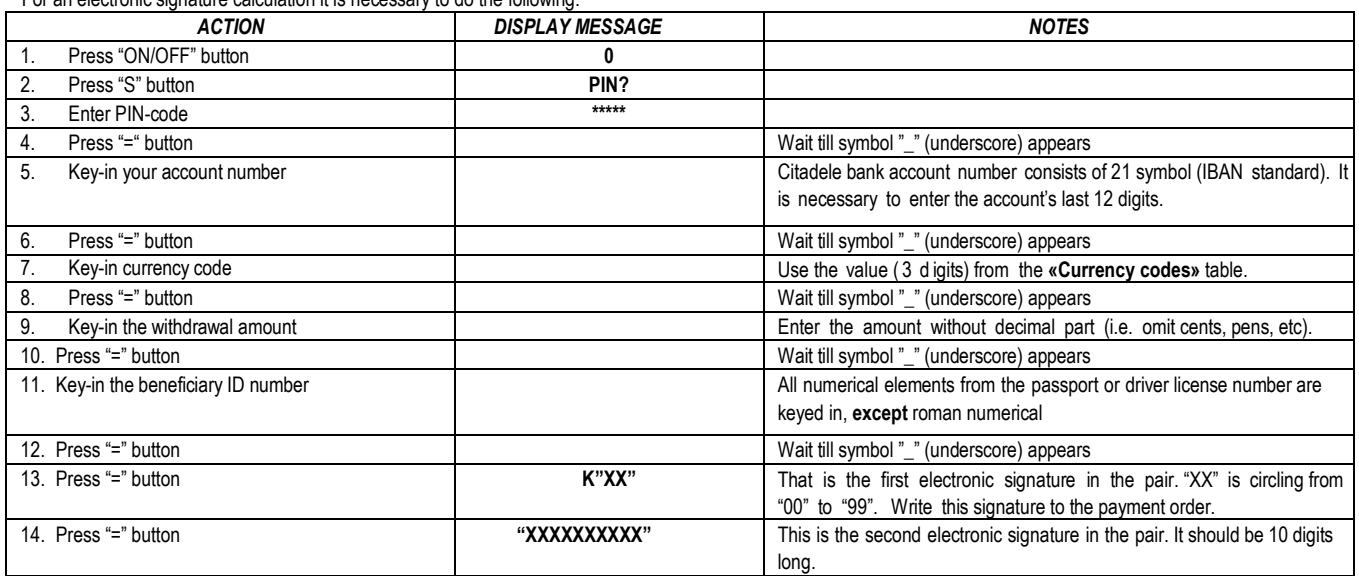

#### *3.4. Signing the application for placing a term deposit*

Please note: if you operate the device in order to sign a document in Citadele online banking, all the parameters for generating the electronic signatures are displayed on the document signature screen!

For an electronic signature calculation while completing an application for placing a term deposit it is necessary to do the following:

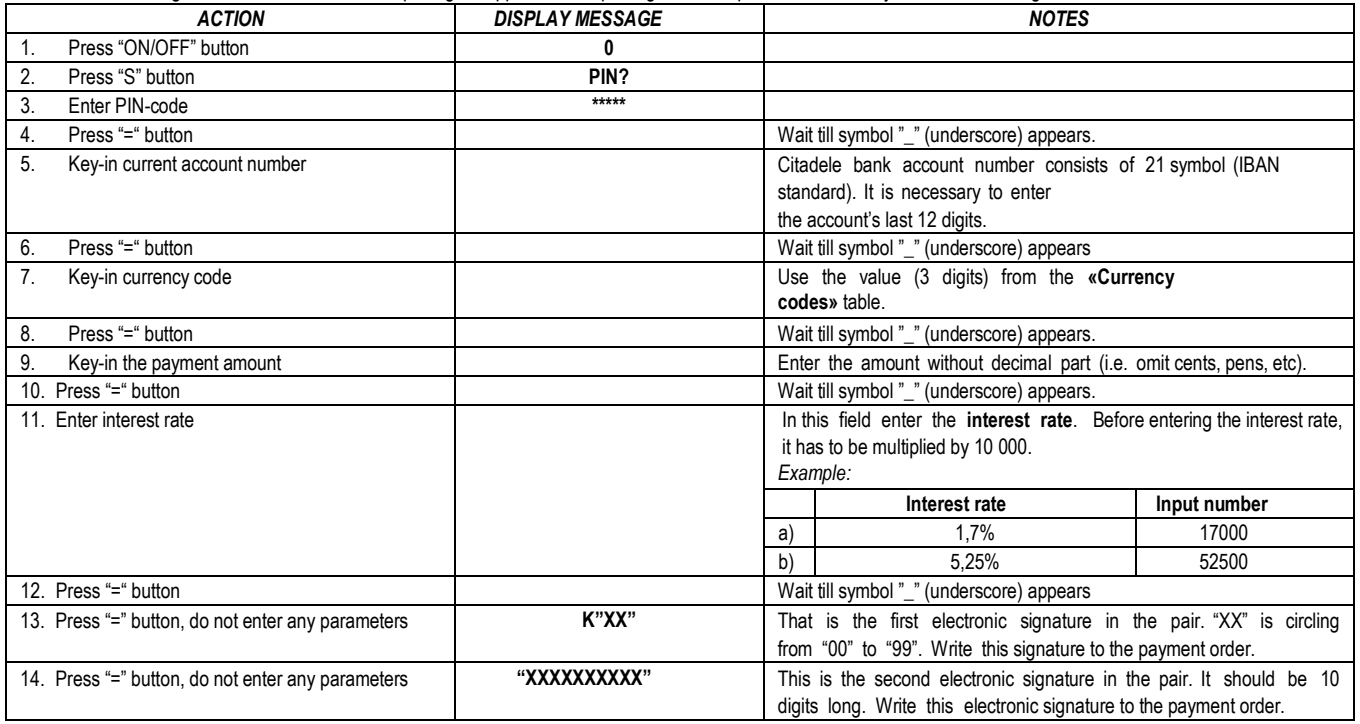

### *3.5. Signing the free-form order, client's questionnaire or the Contract on financial instruments accounts and transactions*

Please note: if you operate the device in order to sign a document in Citadele online banking, all the parameters for generating the electronic signatures are displayed on the document signature screen!

If you want to execute transfer investigations or cancellation, phone password change etc., it is necessary to deliver a free-form application to the Bank.

# **OPERATING INSTRUCTIONS FOR THE AUTHORISATION DEVICE DIGIPASS 500**

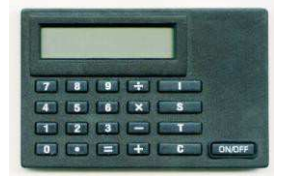

For an electronic signature calculation for the free-form order or client's questionnaire, or the Contract on financial instruments accounts and transactions (signing the contract in Citadele online banking) it is necessary to do the following:

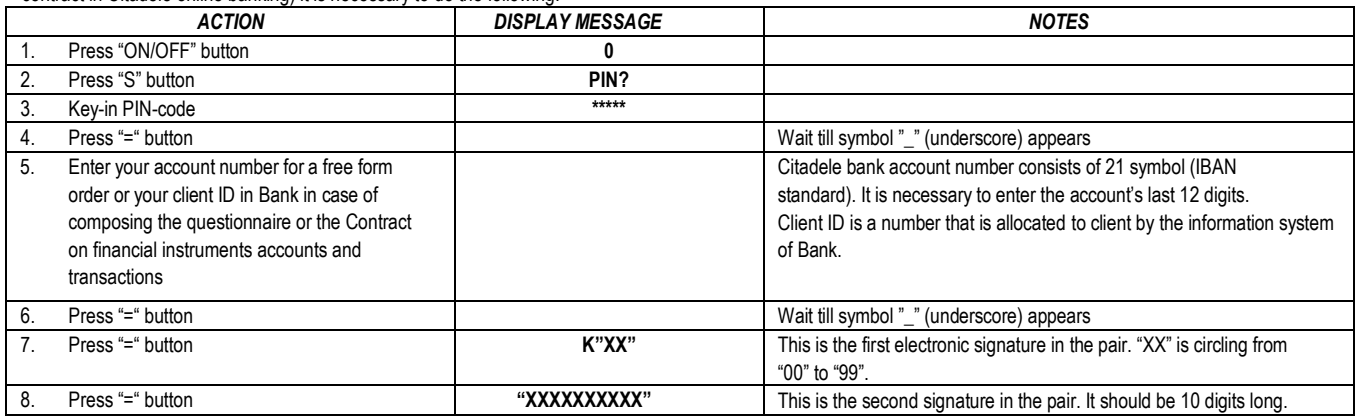

### **4. Calculating an electronic signature for access to Citadele online banking**

Generation of authorization code for Online banking is performed in the following sequence:

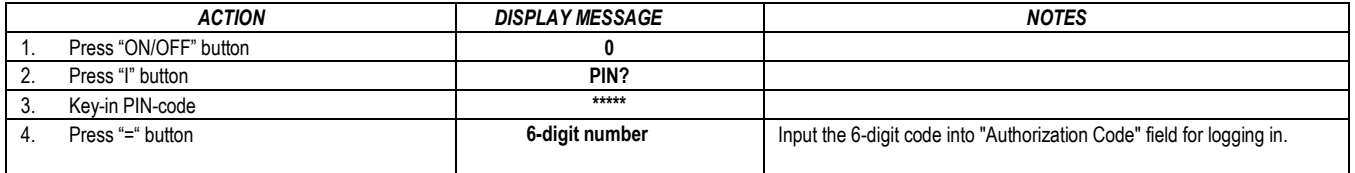

## **5. To check the DIGIPASS device integrity (perform integrity and calculation check)**

If you doubt the integrity of the DIGIPASS device, it is necessary to do the following:

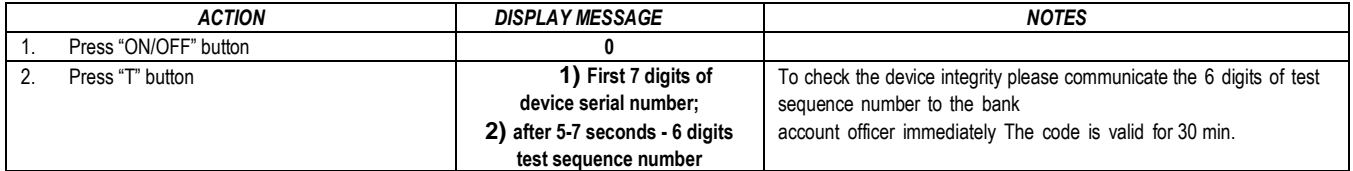

### **CURRENCY CODES**

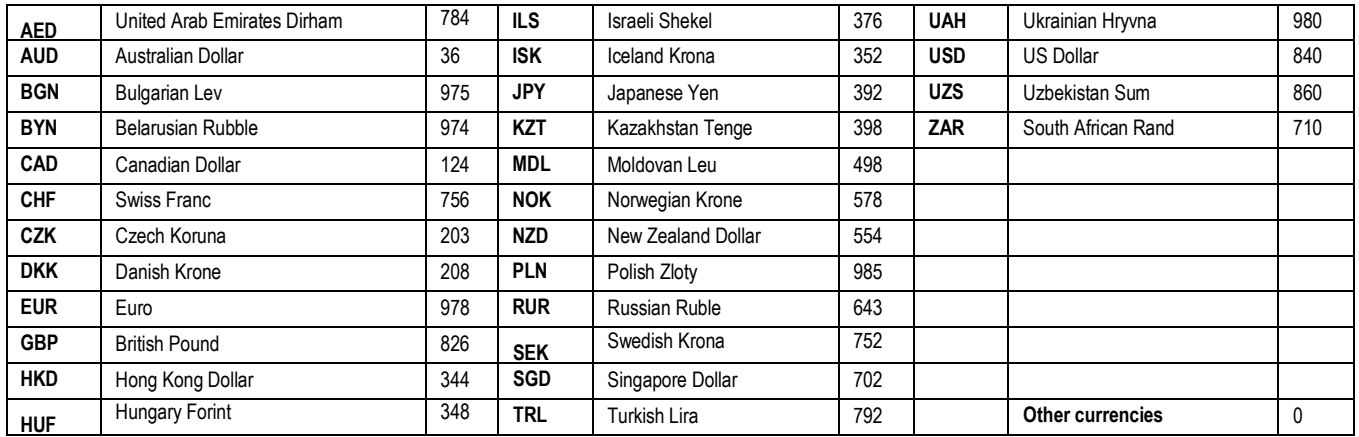